### **TICKET ISSUANCE/REDEMPTION KIOSK CHECKLIST**

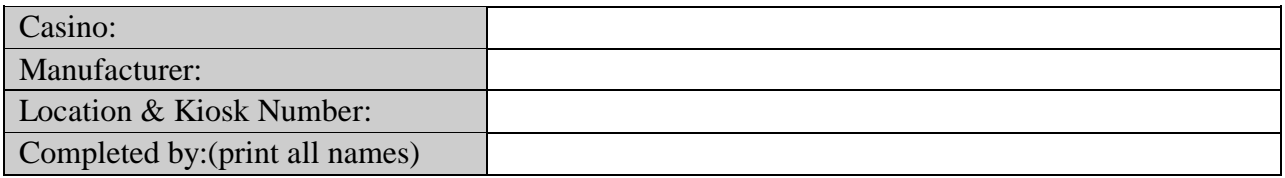

This checklist must be completed, and pass all the requirements outlined below. Any individuals who complete all or any portion of the checklist must sign the document. This checklist must be maintained at the casino, and made available to the Division of Gaming upon request. If any of the following fail, document your findings and indicate the next course of action.

#### **TICKET REDEMPTION KIOSK**

# **PASS FAIL (initial on line to indicate test results)** Ticket redemption kiosk has been set up to enable ticketing. \_\_\_\_\_ \_\_\_\_\_ Slot Monitoring System has been set up correctly to accept ticketing from the ticket redemption kiosk. \_\_\_\_\_ \_\_\_\_\_ Ticket redemption kiosk has a validating ticket message. Make a copy of a valid ticket, insert the valid ticket first, and then insert the copied ticket. The valid ticket should redeem and the copied ticket should not be accepted. If fail, document: \_\_\_\_\_ \_\_\_\_\_ Ensure that the ticket redemption kiosk event log is properly updated with the redeemed ticket information (date/time of redemption, amount of ticket, validation number). \_\_\_\_\_ \_\_\_\_\_ Redeemed tickets are rejected. \_\_\_\_\_ \_\_\_\_\_ Expired tickets are rejected. Ticket redemption kiosk indicates rejection condition either by displaying an error message or not accepting the ticket. \_\_\_\_\_ \_\_\_\_\_ Ticket amount is paid out correctly at the ticket redemption kiosk. \_\_\_\_\_ \_\_\_\_\_ The ticket redemption kiosk only redeems valid tickets for cash and tokens. Ensure that it does NOT generate and issue tickets. If it does/can generate and issue tickets, document. When the system link is down, the ticket is rejected. If not, document: \_\_\_\_\_ \_\_\_\_\_ Ticket redemption kiosk Ticket In or Voucher In and Ticket Out or Voucher Out meters are properly updated. Document the prior meter readings, insert the ticket, complete the transactions, and document the current meter reading. Ensure that the ticket redemption kiosk software is approved for use in Colorado. 1. Describe how the Ticket In or Voucher In and Ticket Out or Voucher Out meters are identified. Are they recorded in dollar value and unit? If no, how are they recorded?

2. Turn off or disable the ticket redemption kiosk (not the system link) in the middle of a ticket payout. Document the outcome:

## **TICKET ISSUANCE/REDEMPTION KIOSK CHECKLIST**

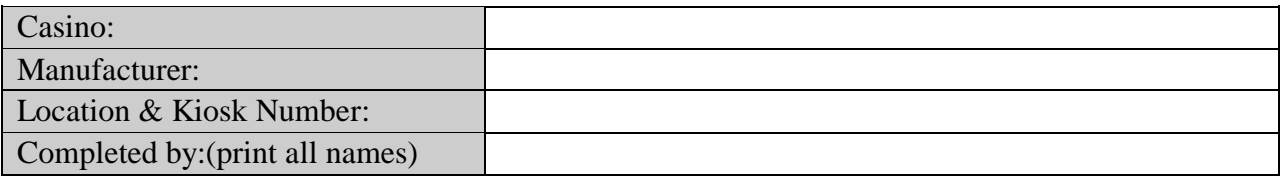

This area of the checklist must be completed on a ticket issuance/kiosk when the ticket issuance feature of the kiosk is enabled, and when a new kiosk with both issuance and redemption capabilities is enabled.

### **TICKET ISSUANCE KIOSK PASS FAIL (initial on line to indicate test results)**

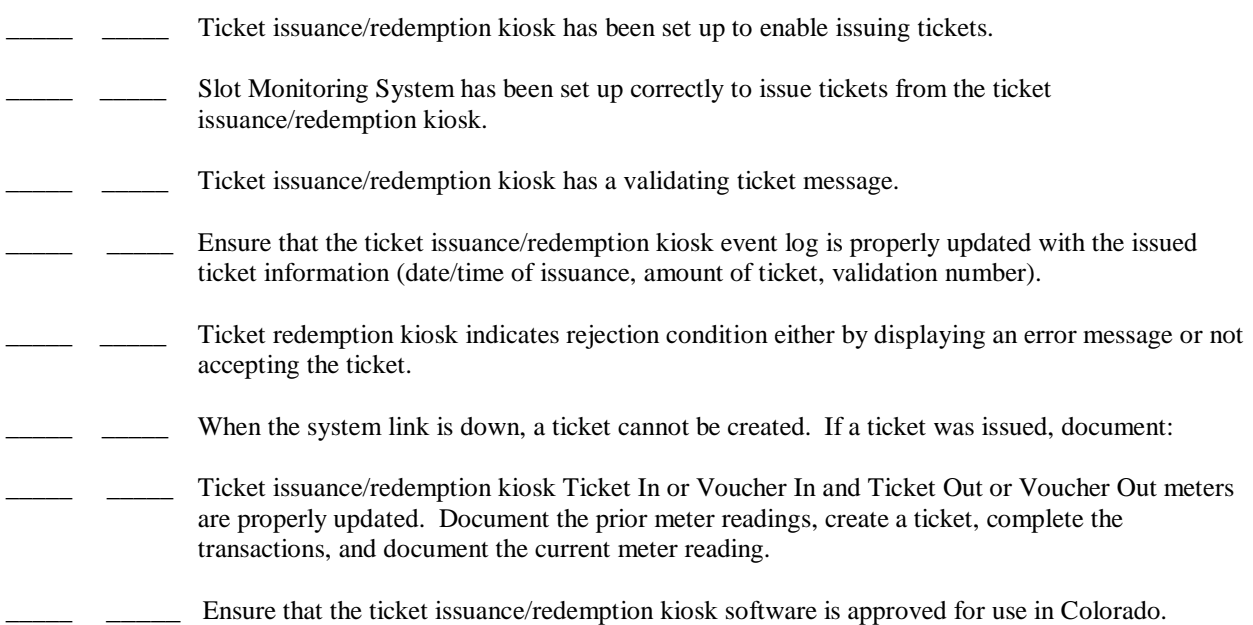